© 2016 Seiko Epson Corporation. All rights reserved Printed in XXXXXX

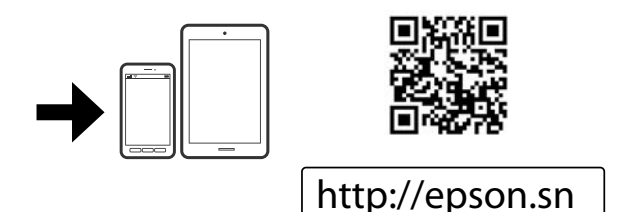

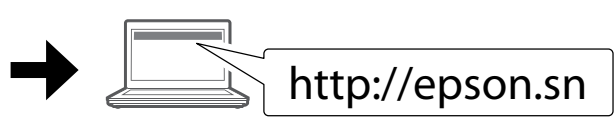

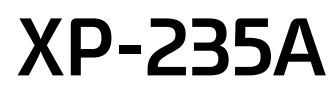

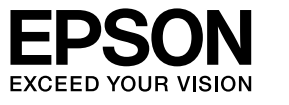

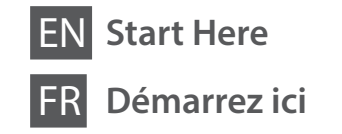

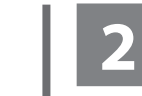

Do not connect a USB cable unless instructed to do so. Ne branchez pas de câble USB à moins que vous ne soyez invité à le faire. Sizden istenmediği sürece bir USB kablosu bağlamayın.

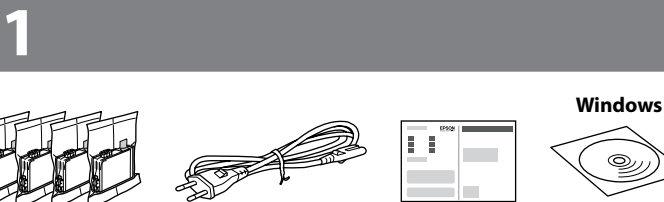

ال تقم بتوصيل كبل USB ما مل تكن هنا ك تعليامت بفعل ذلك.

 $\mathscr{D}$  If the Firewall alert appears, allow access for Epson applications. Si un avertissement relatif au pare-feu s'affiche, autorisez l'accès pour les applications Epson. Güvenlik duvarı uyarısı görünürse Epson

TR **Buradan Başlayın ابدأ من هنا** AR

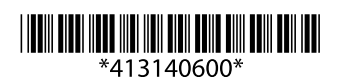

Contents may vary by location.

Le contenu peut varier d'un pays à l'autre.

İçindekiler bölgeye göre farklılık gösterebilir.

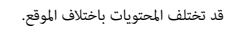

uygulamalarına erişim izni verin. يف حالة ظهور تنبيه جدار الحامية، اسمح بالوصول لتطبيقات

.Epson

Visit the website to start the setup process, install software, and configure network settings.

ومن خلال استخدامك لجهازك الجوال مٍكنك الطباعة من أي موقع في جميع أنحاء العالم على طابعتك المتوافقة مع Epson Connect. قم بزيارة موقع الويب للحصول عىل مزيد من املعلومات.

Consultez le site Web pour procéder à la configuration, à l'installation des logiciels et à la définition des paramètres réseau.

Kurulum işlemini başlatmak, yazılımı yüklemek ve ağ ayarlarını yapılandırmak için web sitesini ziyaret edin.

> ميكنك فتح *دليل املستخدم* )PDF )*ودليل شبكة االتصال* )PDF )من أيقونة االختصار أو تنزيل أحدث اإلصدارات من موقع الويب التالي.

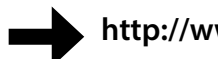

قم بزيارة موقع الويب لبدء عملية اإلعداد وتثبيت الربامج وتهيئة إعدادات الشبكة.

# **Epson Connect**

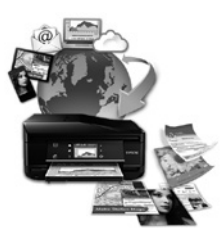

Using your mobile device, you can print from any location worldwide to your Epson Connect compatible printer. Visit the website for more information.

À l'aide de votre appareil mobile, vous pouvez imprimer depuis n'importe où dans le monde sur votre imprimante compatible Epson Connect. Consultez le site Web pour plus d'informations.

Mobil aygıtınızı kullanarak, dünyanın herhangi bir yerinden Epson Connect uyumlu yazıcınızdan yazdırabilirsiniz. Daha fazla bilgi için web sitesini ziyaret edin.

### **https://www.epsonconnect.com/**

# **Questions?**

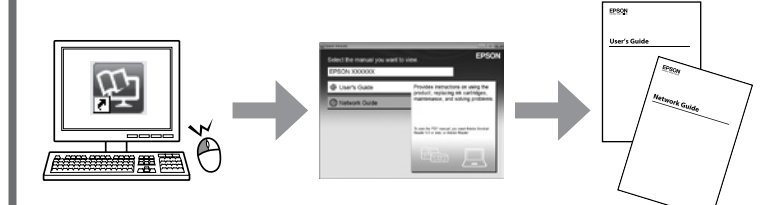

You can open the *User's Guide* (PDF) and *Network Guide* (PDF) from the shortcut icon, or download the latest versions from the following website.

Vous pouvez ouvrir le *Guide d'utilisation* (fichier PDF) et le *Guide réseau* (fichier PDF) depuis l'icône de raccourci ou télécharger les versions les plus récentes à partir du site Web suivant.

 $\sqrt{!}$  Caution; must be followed carefully to avoid bodily injury. Attention : mise en garde à suivre à la lettre pour éviter des blessures corporelles. Fiziksel yaralanmayı önlemek için uyarılara dikkat edilmelidir.

*Kullanım Kılavuzu* (PDF) ve *Ağ Kılavuzu* (PDF) belgelerini kısayol simgesinden açabilir veya en son sürümleri aşağıdaki web sitesinden indirebilirsiniz.

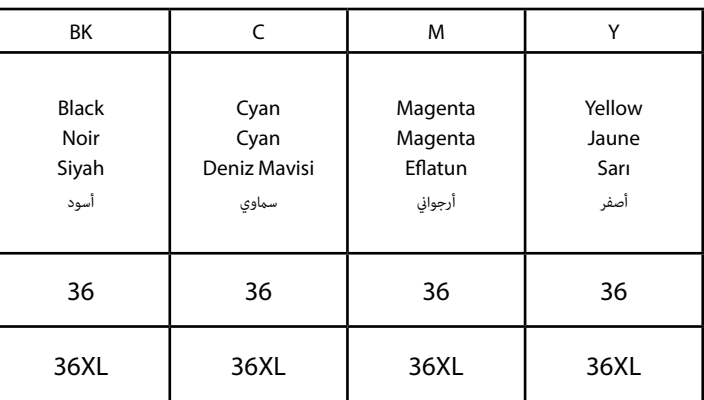

Cherries / Cerises / Kirazlar / كرز

For information on Epson's ink cartridge yields, please visit the website. Pour obtenir des informations concernant le rendement des cartouches d'encre

Epson, consultez le site Web. Epson mürekkep kartuşu randımanları hakkında bilgi için lütfen web sitesini ziyaret edin.

للحصول عىل معلومات حول إنتاجيات خراطيش حرب Epson، الرجاء زيارة موقع الويب.

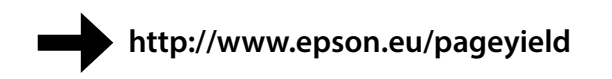

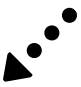

# **Ink Cartridge Code in Europe / Codes des cartouches d'encre en Europe / Avrupa'da Mürekkep Kartuşu Yasası /**

**كود خرطوشة الحرب يف أوروبا**

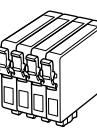

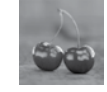

Do not open the ink cartridge package until you are ready to install it in the printer. The cartridge is vacuum packed to maintain its reliability.

N'ouvrez pas l'emballage contenant la cartouche tant que vous n'êtes pas prêt à l'installer dans l'imprimante. La cartouche est conditionnée sous vide afin de garantir sa qualité. Yazıcıya takmaya hazır olana kadar mürekkep kartuşu ambalajını açmayın. Güvenilirliğini

sürdürmek için, kartuş vakumlu şekilde ambalajlanmıştır.

ً ال تفتح عبوة خرطوشة الحرب إال إذا كنت مستعدا لرتكيبها يف الطابعة. يتم تعبئة الخرطوشة الفارغة للحفاظ عىل موثوقيتها.

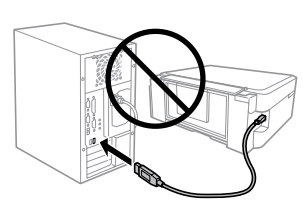

### **Windows**

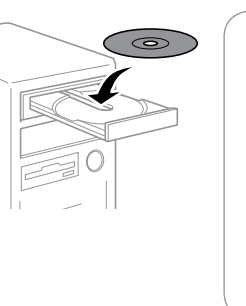

#### **Windows (No CD/DVD drive) Mac OS X**

### **iOS / Android**

Visit the website to install Epson iPrint application, start the setup process, and configure network settings.

Consultez le site Web pour procéder à l'installation de l'application Epson iPrint, à la configuration et à la définition des paramètres réseau.

Epson iPrint uygulamasını kurmak, kurulum işlemini başlatmak ve ağ ayarlarını yapılandırmak için web sitesini ziyaret edin.

قم بزيارة موقع الويب لتثبيت تطبيق Epson iPrint، وقم ببدء عملية الإعداد ثم تهيئة إعدادات الشبكة.

تحذير؛ يجب اتباع هذا األمر بعناية للحيلولة دون وقوع إصابات جسدية.

Not all cartridges are available in all regions.

Toutes les cartouches ne sont pas disponibles dans toutes les régions.

Tüm bölgelerde her kartuş mevcut değildir.

ال تتوفر كافة الخراطيش يف جميع املناطق.

**http://www.epson.eu/Support**

Turns the printer on or off. راع Permet de mettre l'imprimante sous ou hors tension.

Yazıcıyı açar/kapatır.

تشغيل أو إيقاف تشغيل الطابعة.

Clears a network error. Hold down for more than three seconds Wi-Fi to make network settings using the WPS button on a wireless router. See *Network Guide*.

> Permet d'effacer une erreur réseau. Maintenez la touche enfoncée pendant plus de trois secondes pour définir des paramètres réseau à l'aide du bouton WPS d'un routeur sans fil. Reportez-vous au *Guide réseau*.

قم بإلغاء خطأ الشبكة. اضغط مع الاستمرار لأكثر من ثلاث ثوان لضبط إعدادات الشبكة باستخدام زر WPS يف املوجه الالسليك. راجع *دليل شبكة االتصال*.

<sup>နိ</sup>ုး) Prints a network status sheet.

Bir ağ hatasını giderir. Kablosuz yönlendiricideki WPS düğmesini kullanarak ağ ayarlarını yapmak için üç saniyeden uzun süre basılı tutun. Bkz. *Ağ Kılavuzu*.

Permet d'imprimer une feuille d'état réseau. Bir ağ durum raporu yazdırır.

لطباعة ورقة حالة شبكة.

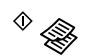

 $\Diamond$ Տ

### Starts monochrome or color copy.

Press both buttons simultaneously to scan your original and save it as PDF on your PC. (USB connection only)

 $\Box$ Turns on or flashes to indicate a paper-related error.

Permet de procéder à une copie en noir et blanc ou en couleur. Appuyez simultanément sur les deux touches pour numériser le document d'origine et l'enregistrer en tant que fichier sur votre ordinateur PC. (connexion USB uniquement).

Tek renkli veya renkli kopya başlatır. Orijinal malzemeyi taramak ve bilgisayara PDF olarak kaydetmek için iki düğmeye aynı anda basın. (yalnızca USB bağlantısı)

يبدأ النسخ باألبيض واألسود أو باأللوان. اضغط على كلا الزرين في وقت واحد لمسح المستند الأصلي ضوئيًا وحفظه كملف بتنسيق PDF في الكمبيوتر الخاص بك. )فقط عند التوصيل عرب USB)

Stops the current operation. Press this to replace an ink cartridge  $\circledcirc$ when an ink cartridge is expended.

> Permet d'arrêter l'opération en cours. Appuyez sur cette touche pour remplacer une cartouche d'encre lorsqu'elle est vide. Mevcut işlemi durdurur. Bir mürekkep kartuşu bittiğinde kartuşu değiştirmek için buna basın.

> > يوقف العملية الحالية. اضغط عليه لرتكيب خرطوشة حرب جديدة عند نفاد خرطوشة الحرب.

S'allume ou clignote pour indiquer une erreur liée au papier. Kâğıtla ilgili bir hatayı belirtmek için yanar veya yanıp söner.

ييضء أو يومض لإلشارة إىل خطأ متعلق بالورق.

### **Loading Paper Chargement du papier Kağıt Yükleme**

**تحميل الورق**

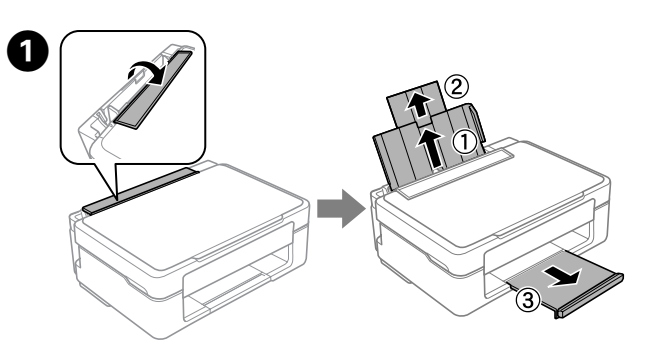

Flip the feeder guard, and then slide out the paper support and the output tray.

Dépliez la protection du bac, puis le support papier et le bac de sortie. Besleyici koruyucusunu çevirin ve kağıt desteğini ve çıkış tepsisini dışa doğru kaydırın.

قم بقلب واقي وحدة التغذية ثم أزلق دعامة الأوراق ودرج الإخراج إلى الخارج.

ييضء عند نفاد خرطوشة حرب أو عدم صالحيتها أو عدم تركيبها بشكل صحيح. يومض عندما يوشك الحرب عىل النفاد من خرطوشة. ال تزال الطباعة ممكنة. اترك خرطوشة الحرب املستنفدة أو املنخفضة مركَّبة إىل أن تتمكن من الحصول عىل أخرى بديلة. وإال، فقد ي<br>يجف الحبر المتبقي في فوهات رأس الطباعة. إضافة إلى ذلك، لا مكن استخدام خراطيش ذات مستوى حبر منخفض حتى لو متت إعادة تركيبها يف الطابعة. .<br>راجع القسم "استبدال خراطيش الحر".

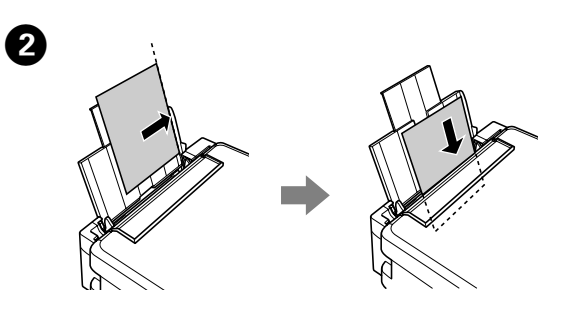

Load paper with the printable side face-up against the right side of the sheet feeder.

Chargez du papier avec le côté imprimable orienté vers le haut contre le côté droit du bac feuille à feuille.

 $\mathscr{D}$  Do not load paper above the  $\Sigma$  mark inside the edge guide. Ne chargez pas de papier au-delà du repère  $\Sigma$  situé à l'intérieur du guide latéral.

Kenar kılavuzunun içindeki ▼ işaretinin üzerinde kağıt yüklemeyin.

لا تحمَّل ورقًا فوق مستوى العلامة ▼ داخل موجِّه الحافة.

Kağıdı yazdırılabilir tarafı yukarı olarak sayfa besleyicinin sağ tarafına karşı gelecek şekilde yükleyin.

ً قم بتحميل الورق مع جعل الجانب القابل للطباعة متجها ألعىل يف مقابل الجانب األمين من وحدة تغذية األوراق.

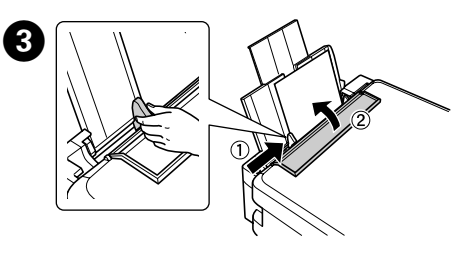

ً قم بفتح غطاء املستندات ووضع الورق األصيل الخاص بك موجها ألسفل عىل زجاج املاسح الضويئ. قم مبحاذاة الورق األصيل مع الركن الأيمن الأمامي للزجاج.

Slide the edge guide against the paper, and flip the guard back. Faites glisser le guide latéral contre le papier, puis rabattez la protection. Kenar kılavuzunu kağıda doğru kaydırın ve koruyucuyu geri çevirin.

أزلق موجه الحافة يف مقابل الورقة، ثم اقلب الواقي مرة أخرى.

## **Copying Copie Kopyalama**

**النسخ**

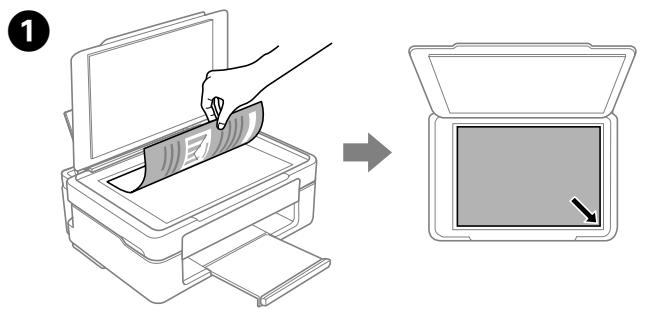

Turns on when an ink cartridge is expended, invalid, or not  $\Box$ installed correctly.

Flashes when an ink cartridge is running low on ink. Printing is still possible.

- $\mathbb{Z}$   $\Box$  Hold down one of the  $\Diamond$  buttons for 3 seconds to copy in draft mode.
	- $\Box$  Hold down  $\otimes$  and press one of the  $\otimes$  buttons to make 20 copies.
	- $\Box$  Maintenez l'une des touches  $\Diamond$  enfoncée pendant trois secondes pour copier en mode brouillon.
	- O Maintenez la touche y enfoncée et appuyez sur l'une des touches  $\otimes$  pour réaliser 20 copies.
	- $\Box$  Taslak modunda kopyalamak için  $\Diamond$  düğmelerinden birini 3 saniye boyunca basılı tutun.
	- $\Box$   $\otimes$  düğmesini basılı tutup, 20 kopya çıkarmak için  $\Diamond$  düğmelerinden birine basın.

خ اضغط على أحد زري  $\Diamond$  لمدة 3 ثوان للنسخ في وضع المسودة.  $\Box$ O اضغط مع االستمرار عىل y، واضغط عىل أحد زري x لطباعة 20 نسخة.

Leave an expended or low-ink-level cartridge installed until you have obtained a replacement. Otherwise, the ink remaining in the print head nozzles may dry out. In addition, ink cartridges with a low ink level cannot be used even if they are reinserted into the printer.

> **C**  $\overline{C^* \otimes C^*}$  Press one of the  $\otimes$  buttons to start copying. Appuyez sur l'une des touches  $\Diamond$  pour lancer la copie. Kopyalama işlemini başlatmak için  $\otimes$  düğmelerinden birine basın.

See the "Replacing Ink Cartridges" section.

S'allume lorsqu'une cartouche d'encre est vide, inadaptée ou installée de manière incorrecte.

Clignote lorsque le niveau d'encre d'une cartouche est faible. L'impression reste possible.

Laissez la cartouche d'encre vide ou dont le niveau d'encre est faible installée dans l'imprimante jusqu'à ce que vous disposiez d'une cartouche de remplacement, faute de quoi l'encre encore présente dans les buses de la tête d'impression risque de sécher. En outre, les cartouches d'encre avec un faible niveau

d'encre ne peuvent être utilisées, même une fois réinsérées dans l'imprimante. Reportez-vous à la section « Remplacement des cartouches

d'encre ».

Bir mürekkep kartuşu bittiğinde, geçersiz olduğunda veya doğru biçimde takılmadığında yanar.

Bir mürekkep kartuşundaki mürekkep azalmaya başladığında yanıp söner. Yazdırmaya devam edilebilir.

Yenisini edinene kadar, bitmiş veya düşük mürekkep düzeyli bir kartuşu takılı durumda bırakın. Aksi durumda, yazdırma kafası püskürtme başlıklarında kalan mürekkep kuruyabilir. Bununla birlikte, düşük mürekkep düzeyli mürekkep kartuşları, yazıcıya tekrar takılsalar bile kullanılamazlar.

"Mürekkep Kartuşlarının Değiştirilmesi" kısmına bakın.

Open the document cover and place your original face-down on the scanner glass. Align the original with the front right corner of the glass. Ouvrez le capot de documents et placez le document d'origine face vers le bas sur la vitre d'exposition. Alignez le document d'origine sur le coin avant droit de la vitre.

Belge kapağını açın ve orijinalinizi aşağıya bakacak şekilde tarayıcı camına yerleştirin. Orijinali camın sağ köşesine hizalayın.

## **Basic Operations / Opérations de base / العمليات األساسية / İşlemler Temel**

# **Guide to Control Panel**

# **Guide du panneau de contrôle**

**Kumanda Paneli Kılavuzu**

**دليل لوحة التحكم**

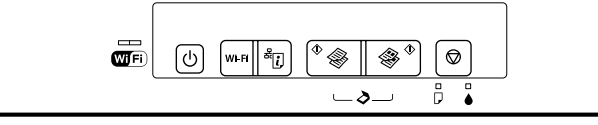

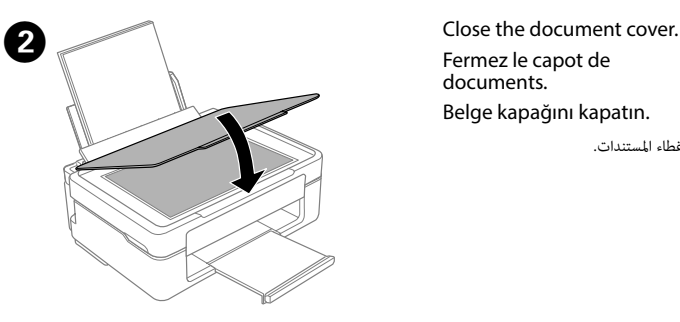

Fermez le capot de documents. Belge kapağını kapatın.

أغلق غطاء املستندات.

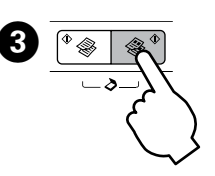

اضغط عىل أحد زري x لبدء النسخ.

## **Replacing Ink Cartridges Remplacement des cartouches d'encre Mürekkep Kartuşlarının Değiştirilmesi**

**استبدال خراطيش الحرب**

Prepare new ink cartridge(s). For best results, gently shake only the new Black ink cartridge four or five times and then unpack.

Préparez la ou les cartouches d'encre neuves. Pour des résultats optimaux, secouez délicatement la nouvelle cartouche d'encre noire, et seulement celle-ci, quatre ou cinq fois avant d'ouvrir l'emballage.

Yeni mürekkep kartuşunu/kartuşlarını hazırlayın. En iyi sonuçları elde etmek için, paketten çıkarmadan önce yeni Siyah mürekkep kartuşunu dört veya beş kez hafifçe sallayın.

Ouvrez le module scanner et appuyez sur  $\odot$ . La tête d'impression se déplace. Si la tête d'impression ne se déplace pas, maintenez la touche  $\odot$  enfoncée pendant six secondes ou plus jusqu'à ce que la tête se déplace.

Tarayıcı ünitesini açıp  $\odot$  düğmesine basın. Yazdırma kafası hareket eder. Yazdırma kafası hareket etmezse, hareket edene kadar 6 saniye veya daha uzun süre boyunca @ düğmesini basılı tutun.

ُ أحرض خراطيش حرب جديدة. وللحصول عىل أفضل نتائج، رج برفق خرطوشة الحرب أسود الجديدة فقط أربع أو خمس مرات ثم أخرجها من عبوتها.

 $\overline{\mathscr{Q}}$  You do not need to shake the color ink cartridges. Il n'est pas nécessaire de secouer les cartouches d'encre de couleur. Renkli mürekkep kartuşlarını sallamanıza gerek yoktur.

لا يلزم رج خراطيش الحبر الألوان.

 $\bigwedge$  Never touch the ink cartridges while the print head is moving. Ne touchez jamais les cartouches d'encre lors du déplacement de la tête d'impression.

افتح وحدة املاسحة الضوئية واضغط عىل y ٍ . تتحرك عندئذ رأس الطباعة. إذا مل تتحرك رأس الطباعة، فاضغط مع االستمرار عىل y ملدة 6 ٍ ثوان أو أكرث لتحريكها.

The print head stops at the  $\alpha$  mark to indicate an expended or low-ink cartridge. La tête d'impression s'arrête au niveau du repère & pour indiquer qu'une cartouche est vide ou presque vide.

Yazdırma kafası, bitmiş veya düşük mürekkepli bir kartuşu belirtmek için & işaretinde durur.

Remove only the yellow tape. Retirez uniquement la bande adhésive jaune. Yalnızca sarı bandı çıkarın.

أزل الشريط الأصفر فقط.

Press  $\otimes$  again to move the print head to the ink cartridge replacement position. Appuyez de nouveau sur la touche  $\odot$  pour placer la tête d'impression sur la position de remplacement des cartouches d'encre.

Yazdırma kafasını mürekkep kartuşu değişim konumuna getirmek için  $\circledast$ düğmesine tekrar basın.

اضغط على ۞ مجددًا لتحريك رأس الطباعة إلى موضع استبدال خرطوشة الحبر.

Insert the new ink cartridge and press it down firmly. Insérez la nouvelle cartouche d'encre et appuyez fermement dessus. Yeni mürekkep kartuşunu yerleştirip, aşağı doğru sıkıca bastırın.

أدخل خرطوشة الحبر الجديدة واضغط عليها لأسفل بإحكام.

 $\mathscr{D}$  If there is another expended or low-ink-level cartridge, the print head stops to indicate the cartridge with the  $\otimes$  mark. Press  $\otimes$ repeatedly until it moves to the replacement position.

Si une autre cartouche est vide ou presque vide, la tête d'impression s'arrête pour signaler la cartouche à l'aide du repère &. Appuyez à plusieurs reprises sur la touche  $\odot$  jusqu'à ce que la tête d'impression se place en position de remplacement.

Başka bir bitmiş veya düşük mürekkep düzeyli kartuş varsa, yazdırma kafası, & işaretiyle kartuşu belirtmek için durur. Değişim konumuna gidene kadar @ düğmesine art arda basın.

Squeeze the tab on the ink cartridge and lift it out. Appuyez sur la languette de la cartouche d'encre et sortez la cartouche en la tirant vers le haut.

Mürekkep kartuşundaki tırnağı sıkıp, kaldırarak çıkarın.

اضغط اللسان عىل خرطوشة الحرب وارفعها للخارج.

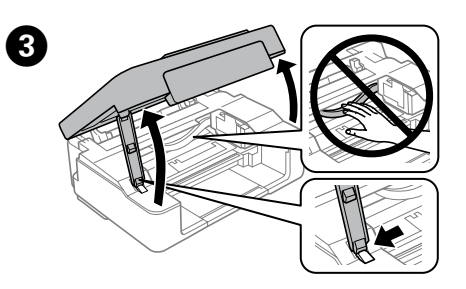

Open the scanner unit and press  $\circledast$ . The print head moves. If the print head does not move, hold down  $\odot$  for 6 seconds or more until it moves.

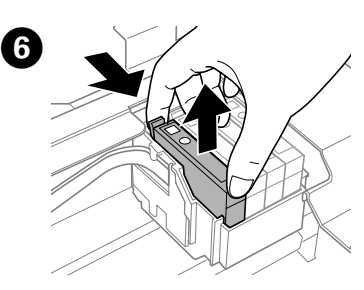

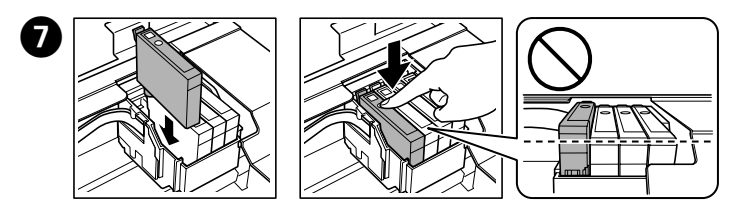

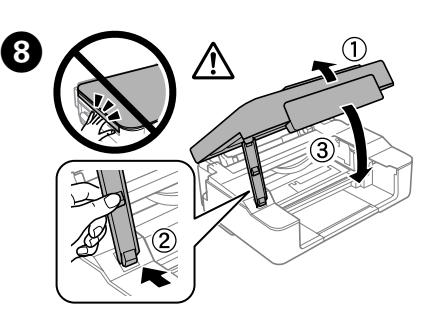

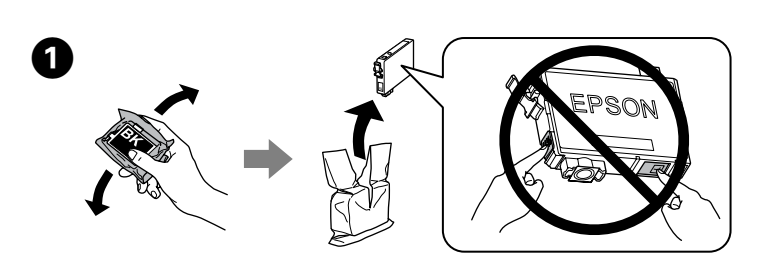

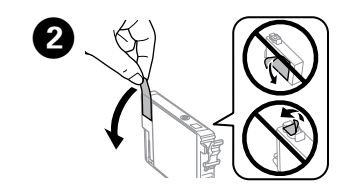

Close the scanner unit. Fermez le module scanner. Tarayıcı ünitesini kapatın.

أغلق وحدة املاسح الضويئ.

Mettez l'imprimante hors tension, puis de nouveau sous tension tout en appuyant sur la touche  $\otimes$ .

Yazdırma kafası hareket ederken asla kartuşlara dokunmayın.

Si vous remarquez des segments manquants ou des lignes interrompues comme indiqué en (b), passez à l'étape **2**.

ً ال تلمس خراطيش الحرب مطلقا أثناء تحرك رأس الطباعة.

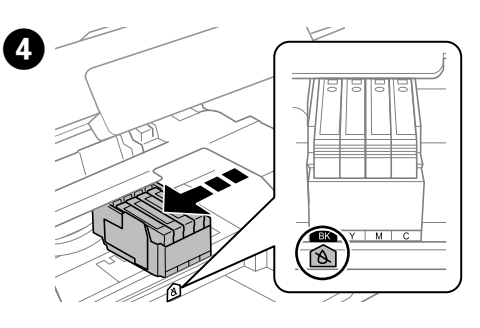

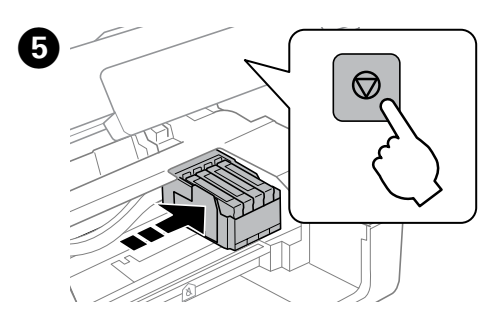

اطبع مُوذج فحص الفوهات للتحقق ما إذا كانت فوهات رأس الطباعة مسدودة أم لا. أوقف تشغيل الطابعة، ثم أعد تشغيلها مرة أخرى أثناء الضغط مع االستمرار عىل y. إذا الحظت أية أجزاء مفقودة أو وجود خطوط متقطعة كام هو موضح يف )b)، فانتقل إىل الخطوة B.

 $\mathscr{D}$  If you see missing segments or broken lines in your printouts, try the following solutions.

تتوقف رأس الطباعة عند العالمة لإلشارة إىل نفاد الحرب من الخرطوشة أو انخفاض مستواه .

Run the print head cleaning. Hold down  $\bigcirc$  for 3 seconds until the power light starts flashing. The cleaning uses some ink from all cartridges, so run the cleaning only if print quality declines on your prints.

Procédez au nettoyage de la tête d'impression. Maintenez la touche @ enfoncée pendant trois secondes jusqu'à ce que le voyant d'alimentation commence à clignoter.

Yazdırma kafası temizleme işlemini çalıştırın. @ düğmesini, güç ışığı yanıp sönmeye başlayana kadar 3 saniye boyunca basılı tutun.

إذا كانت هناك خرطوشة أخرى مستنفدة أو منخفضة الحرب، تتوقف رأس الطباعة لإلشارة إىل تلك الخرطوشة I بالعالمة . اضغط عىل y بشكل متكرر إىل أن تتحرك إىل موضع االستبدال.

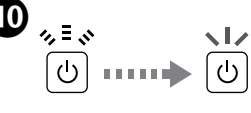

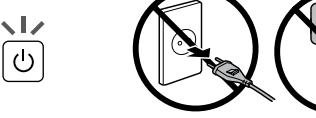

Press  $\oslash$ . Charging ink is started.

démarre.

Appuyez sur la touche  $\oslash$ . Le chargement de l'encre

y düğmesine basın. Mürekkep doldurma başlatılır.

اضغط عىل y ٍ . تبدأ عندئذ عملية شحن الحرب.

Charging ink takes about 2 minutes. Wait until the light stops flashing. Le chargement de l'encre nécessite environ deux minutes. Attendez que le voyant cesse de clignoter.

Mürekkep doldurma yaklaşık 2 dakika sürer. Işık yanıp sönmeyi kesene kadar bekleyin.

تستغرق عملية شحن الحرب حوايل 2 دقيقة. انتظر حتى يتوقف مصباح املؤرش عن الوميض.

### **Print Quality Help Aide pour les problèmes de qualité d'impression Yazdırma Kalitesi Yardımı**

**تعليامت جودة الطباعة**

Print a nozzle check pattern to check if the print head nozzles are clogged.

Turn off the printer, and then turn it back on while holding down  $\otimes$ .

If you notice any missing segments or broken lines as shown in (b), go to step  $\bigcirc$ .

Imprimez un motif de vérification des buses pour vérifier que les buses de la tête d'impression ne sont pas obstruées.

Yazdırma kafası püskürtme başlıklarının tıkalı olup olmadığını kontrol etmek için bir püskürtme başlığı kontrol deseni yazdırın.

y asını ilme alaşlığı merin er asısını yazınının.<br>Yazıcıvı kapatıp, © düğmesini basılı tutarken tekrar açın.

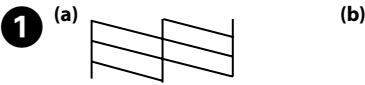

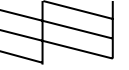

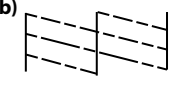

(b) kısmında gösterildiği gibi eksik bölümler veya kırık çizgiler fark ederseniz, B adımına gidin.

Si les impressions présentent des segments manquants ou des lignes interrompues, essayez les solutions suivantes. Çıktılarda eksik segmentler veya kesik çizgiler görüyorsanız aşağıdaki çözümleri deneyin.

إذا الحظت وجود أجزاء مفقودة أو خطوط متقطعة يف املطبوعات حاول تجربة الحلول التالية.

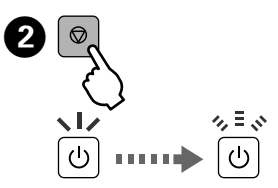

Le nettoyage consomme de l'encre de toutes les cartouches, vous ne devez donc procéder au nettoyage que si la qualité d'impression décline.

Temizleme, tüm kartuşlardan biraz mürekkep kullandığından, temizlemeyi yalnızca yazdırma işlerinizde kalite düştüğünde çalıştırın.

> قم ببدء تنظيف رأس الطباعة. اضغط مع االستمرار عىل y ملدة 3 ٍ ثوان إىل أن يبدأ مصباح مؤرش الطاقة يف الوميض. تستخدم عملية التنظيف بعض الحرب من جميع الخراطيش؛ لذا ال تبدأ التنظيف إال إذا انخفضت جودة املطبوعات.

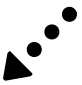

Use only the power cord that comes with the printer. Use of another cord may cause fire or shock. Do not use the cord with any other equipment.

Utilisez uniquement le cordon d'alimentation fourni avec l'imprimante. L'utilisation d'un autre cordon peut entraîner un incendie ou une décharge. N'utilisez pas le cordon avec un autre équipement.

Yalnızca yazıcıyla verilen güç kablosunu kullanın. Başka bir kablonun kullanımı yangına ya da elektrik çarpmasına neden olabilir. Bu kabloyu başka elektrikli cihazlarla kullanmayın.

استخدم سلك الطاقة الذي يورد مع الطابعة. سيتسبب استخدام سلك آخر يف إحداث حريق أو صدمة كهربائية. ال تستخدم السلك مع أي جهاز آخر.

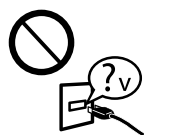

Be sure your AC power cord meets the relevant local safety standard.

Veillez à ce que votre cordon d'alimentation soit conforme aux normes de sécurité locales applicables. AC güç kablonuzun ilgili yerel güvenlik standartlarını karşıladığından emin olun.

تأكد من مطابقة سلك طاقة التيار المتردد لمعايير الأمان المحلية ذات الصلة.

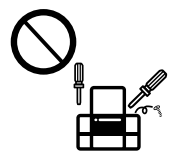

Except as specifically explained in your documentation, do not attempt to service the printer yourself. Sauf mention contraire dans la documentation, ne tentez pas

de réparer l'imprimante vous-même. Belgelerinizde özellikle açıklananlar dışında yazıcıda kendiniz servis işlemi uygulama girişiminde bulunmayın.

ً ال تحاول صيانة الطابعة بنفسك باستثناء ما تم رشحة يف مستنداتك تحديدا.

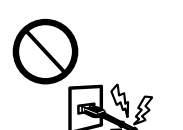

# **Safety Instructions / Consignes de sécurité / إرشادات األمان / Talimatları Güvenlik**

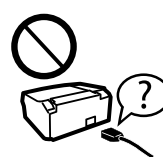

Place the printer near a wall outlet where the power cord can be easily unplugged. Placez l'imprimante à proximité d'une prise électrique où le

cordon d'alimentation peut facilement être débranché. Yazıcıyı, güç kablosunun kolayca çıkarılabileceği bir prizin yakınına yerleştirin.

ضع الطابعة بالقرب من مأخذ التيار بالجدار بحيث يسهل فصل سلك الطاقة.

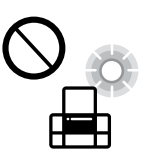

Do not let the power cord become damaged or frayed. Ne laissez pas le cordon d'alimentation s'abîmer ou s'effilocher. Güç kablosunun hasar görmesine ya da aşınmasına izin vermeyin.

ال ترتك سلك الطاقة حتى يتلف أو يهرتئ.

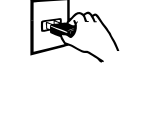

Do not place or store the product outdoors, near excessive dirt or dust, water, heat sources, or in locations subject to shocks, vibrations, high temperature or humidity. Ne placez et ne rangez pas le produit à l'extérieur, dans des

lieux particulièrement sales ou poussiéreux, à proximité de points d'eau ou de sources de chaleur, ou dans des lieux soumis à des chocs, des vibrations, des températures élevées ou de l'humidité.

Ürünü dış mekana, aşırı kir veya toz, su, ısı kaynağı yanına ya da darbeye, titreşime, yüksek sıcaklığa veya neme maruz kalacağı ortamlara yerleştirmeyin veya buralarda depolamayın.

ً كن حذرا عند التعامل مع خراطيش حرب مستعملة، حيث قد يوجد بعض الحرب حول منفذ إمداد الحرب. وإذا المس الحرب جلدك، فعليك غسله جيدًا بالماء والصابون. وإذا لامس الحبر عينيك، فعليك غسلها فورًا بالماء. وفي حالة استمرار الشعور بعدم الارتياح أو الشعور مشكلات في الرؤية بعد غسل العينين جيدًا بالماء، سارع بزيارة الطبيب. إذا وصل الحر إلى فمك، أبصقه فورًا وأذهب إلى .<br>الطبيب في الحال.

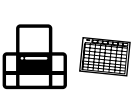

ال تضع املنتج أو تخزنه يف الهواء الطلق بالقرب من أتربة أو غبار أو ماء أو مصادر حرارة زائدة أو يف أماكن تتعرض للصدمات أو االهتزازات أو درجة الحرارة املرتفعة أو الرطوبة.

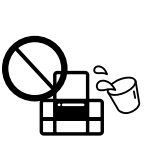

Keep this product at least 22 cm away from cardiac pacemakers. Radio waves from this product may adversely affect the operation of cardiac pacemakers. Maintenez le produit à au moins 22 cm de distance des stimulateurs cardiaques. Les ondes radio générées

par le produit peuvent affecter de manière négative le fonctionnement des stimulateurs cardiaques.

Bu ürünü kalp pillerinden en az 22 cm uzakta tutun. Bu üründen gelen radyo dalgaları kalp pillerinin çalışmasını olumsuz yönde etkileyebilir.

أحفظ هذا المنتج بعيدًا عن الأجهزة المنظمة لضربات القلب مسافة لا تقل عن 22 سم. فقد تؤثر الموجات اللاسلكية الصادرة عن هذا المنتج على تشغيل الأجهزة المنظمة لضربات القلب على نحو معاكس.

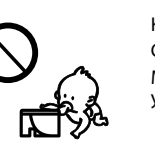

Keep ink cartridges out of the reach of children. Conservez les cartouches hors de portée des enfants. Mürekkep kartuşlarının küçük çocukların ulaşamayacağı yerlerde bulunduğundan emin olun.

احفظ خراطيش الحبر بعيدًا عن متناول الأطفال.

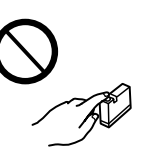

Be careful when you handle used ink cartridges, as there may be some ink around the ink supply port. If ink gets on your skin, wash the area thoroughly with soap and water. If ink gets into your eyes, flush them immediately with water. If discomfort or vision problems continue after a thorough flushing, see a doctor immediately. If ink gets into your mouth, spit it out immediately and see a doctor right away.

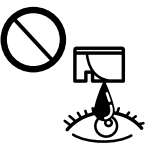

Manipulez les cartouches d'encre usagées avec précaution, le port d'alimentation en encre pouvant être légèrement taché d'encre. En cas de contact de l'encre avec la peau, nettoyez énergiquement la région à l'eau et au savon. En cas de contact avec les yeux, rincez-les abondamment avec de l'eau. Si une gêne ou des problèmes de vision subsistent après un nettoyage approfondi, consultez immédiatement un médecin. En cas de contact de l'encre avec l'intérieur de votre bouche, recrachez immédiatement et consultez un médecin dans les plus brefs délais.

Mürekkep besleme bağlantı noktası etrafında biraz mürekkep kalmış olabileceğinden, kullanılan mürekkep kartuşlarını tutarken dikkatli olun. Cildinize mürekkep bulaşırsa söz konusu yeri su ve sabunla iyice yıkayın. Mürekkep gözünüze kaçarsa gözünüzü hemen bol suyla yıkayın. Gözünüzü bol suyla yıkadıktan sonra, yine de bir rahatsızlık hissederseniz veya görmenizde bir sorun olursa, hemen bir doktora başvurun. Ağzınıza mürekkep kaçarsa, hemen tükürün ve hemen bir doktora başvurun.

Take care not to spill liquid on the product and not to handle the product with wet hands. Veillez à ne pas renverser de liquide sur le produit et à ne pas le manipuler les mains mouillées. Ürün üzerine sıvı sıçratmamaya ve ürünü ıslak ellerle tutmamaya dikkat edin.

احرص على ألا ينسكب سائل إلى المنتج وعلى ألا مّسك المنتج بأيدٍ مبتلة.

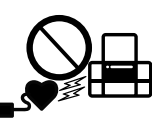

Always keep this guide handy.

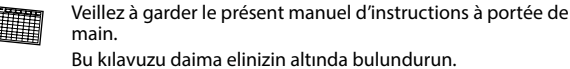

Bu kılavuzu daima elinizin altında bulundurun.

ً احتفظ دوما بهذا الدليل يف مكان يسهل الوصول إليه.

Maschinenlärminformations-Verordnung 3. GPSGV: Der höchste Schalldruckpegel beträgt 70 dB(A) oder weniger gemäss EN ISO 7779.

Das Gerät ist nicht für die Benutzung im unmittelbaren Gesichtsfeld am Bildschirmarbeitsplatz vorgesehen. Um störende Reflexionen am Bildschirmarbeitsplatz zu vermeiden, darf dieses Produkt nicht im unmittelbaren Gesichtsfeld platziert werden.

AEEE Yönetmeliğine Uygundur.

Ürünün Sanayi ve Ticaret Bakanlığınca tespit ve ilan edilen kullanma ömrü 5 yıldır.

Tüketicilerin şikayet ve itirazları konusundaki başvuruları tüketici mahkemelerine ve tüketici hakem heyetlerine yapılabilir.

Üretici: SEIKO EPSON CORPORATION<br>Adres: 3-5, Owa 3-chome, Suwa-shi, Nagano-ken 392-8502 Japan<br>Tel: 81-266-52-3131

Tel: 81-266-52-3131 Web: http://www.epson.com/

Обладнання відповідає вимогам Технічного регламенту обмеження використання деяких небезпечних речовин в електричному та електронному обладнанні.

для пользователей из России Срок службы: 3 года

Windows® is a registered trademark of the Microsoft Corporation.

Mac OS is a trademark of Apple Inc., registered in the U.S. and other countries.

Android™ is a trademark of Google Inc.

The contents of this manual and the specifications of this product are subject to change without notice.

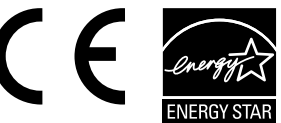